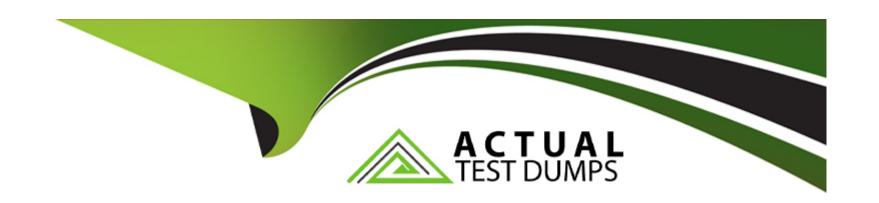

# Free Questions for AD0-E711 by actualtestdumps

Shared by Jacobs on 06-06-2022

For More Free Questions and Preparation Resources

**Check the Links on Last Page** 

### **Question Type:** MultipleChoice

A client has asked you to include category url keys in product URLs.

How is this done?

### **Options:**

- A- Create an observer for controller\_action\_postdispatch\_catalog\_product\_view
- B- This is not possible because products can belong to multiple categories
- C- Set the configuration value of catalog/seo/product\_use\_categories to Yes
- D- Create an after plugin on \Magento\UrlRewrite\Controller\Router::generateRewrite

### **Answer:**

C

# **Question 2**

**Question Type:** MultipleChoice

| Magento allows you to specify custom values per store for product attributes created in the admin panel. |  |  |  |  |  |  |
|----------------------------------------------------------------------------------------------------|--|--|--|--|--|--|
| Which architectural pattern makes it possible?                                                           |  |  |  |  |  |  |
|                                                                                                    |  |  |  |  |  |  |
|                                                                                                    |  |  |  |  |  |  |
| Options:                                                                                                 |  |  |  |  |  |  |
| A- Store Manager                                                                                         |  |  |  |  |  |  |
| B- Extension Attribute                                                                                   |  |  |  |  |  |  |
| C- Entity Attribute Value                                                                                |  |  |  |  |  |  |
| D- Dependency Injection                                                                                  |  |  |  |  |  |  |
|                                                                                                    |  |  |  |  |  |  |
|                                                                                                    |  |  |  |  |  |  |
| Answer:                                                                                                  |  |  |  |  |  |  |
| C                                                                                                    |  |  |  |  |  |  |

**Question Type:** MultipleChoice

What is the relationship between products and categories in Magento?

### **Options:**

- A- Products may be assigned to zero or more categories
- B- Product to category relation is dynamically defined by Catalog Product Rules
- C- Each product belongs to zero or one category
- D- Each product always belongs to one category

#### **Answer:**

Α

# **Question 4**

### **Question Type:** MultipleChoice

There are two different configurable products which both share one variation. The shared variation is represented by the same simple product.

A customer added both configurables to the cart with the same selected variation?

How will they be displayed?

| 0 | pti | or | ns: |
|---|-----|----|-----|
|---|-----|----|-----|

- A- As two separate line items with quantity 1 each
- B- As one line item which lists both configurable products with quantity 1 each
- C- As one line item of the first product with quantity 2
- D- As one line item of the second product with quantity 2

#### **Answer:**

Α

# **Question 5**

### **Question Type:** MultipleChoice

You are working on a Magento store which will be selling in two countries. Each country has its own set of payment methods.

How do you organize the project to support this requirement?

### **Options:**

- A- Create one website, two payment scopes
- B- Create one website, one store view
- C- Create one website, two store views
- D- Create two websites, two store views

#### **Answer:**

Α

# **Question 6**

**Question Type:** MultipleChoice

What are two functions of a resource model? (Choose two.)

### **Options:**

- A- It executes create, retrieve, update and delete actions for an entity
- B- It loads lists of entity models

| C- It is made available in the Magento API for the purpose of data manipulation |
|---------------------------------------------------------------------------------|
| D- It maps an entity to one or more database rows                               |

#### **Answer:**

A, D

## **Explanation:**

 $https://devdocs.magento.com/guides/v2.4/architecture/archi\_perspectives/persist\_layer.html$ 

# **Question 7**

**Question Type:** MultipleChoice

You are adding an entry to the backend menu. To do so you open a core etc/adminhtml/menu.xml file as a reference. In the file you see the node:

```
<add id="Magento_Catalog::catalog"
title="Catalog"
translate="title"
module="Magento_Catalog"
sortOrder="20"
dependsOnModule="Magento_Catalog"
resource="Magento_Catalog::catalog"/>
```

What is the result of specifying resource="Magento\_Catalog::catalog"?

### **Options:**

- A- The menu item will only be visible to users who are assigned to a role with access to the matching ACL resource
- B- The menu item will only be visible if the class method specified by the resource returns a true value
- C- The last selected menu item for a user is stored in the DB so the previously visited page can be restored on the next login
- D- The resource is used to locate the correct translation for the attributes listed in title="..."

#### **Answer:**

Α

# **Question 8**

**Question Type:** MultipleChoice

The constructor function for \Magento\Catalog\Model\Category contains this excerpt:

```
public function __construct(
    // ...
    \Magento\Store\Model\StoreManagerInterface $storeManager
    // ...
) { /* ... */ }
```

With the automatic dependency injection that Magento provides, how is the StoreManagerInterface resolved?

### **Options:**

- A- If no \$storeManager is provided, Magento's code generator creates a shell concrete class based on \Magento\Store\Model\StoreManagerInterface
- B- Magento finds all classes that implement \Magento\Store\Model\StoreManagerInterface (ordered alphabetically) and injects the first class.
- C- Magento looks to the di.xml files in the entire system for a preference node for \Magento\Store\Model\StoreManagerInterface. This class is constructed and injected
- D- Magento throws an exception because you cannot instantiate an interface

### **Answer:**

С

| _  | -            |      |              |      |
|----|--------------|------|--------------|------|
| Ex |              | no   | <b>14</b> 17 | n:   |
| -x | $\mathbf{U}$ | 1116 | 1 L I C      | JII. |
|    |              |      |              |      |

https://devdocs.magento.com/guides/v2.4/extension-dev-guide/depend-inj.html

# **Question 9**

**Question Type:** MultipleChoice

How do you add a new link into the My Account sidebar?

## **Options:**

- A- By creating a new UI component
- B- By creating a child of the My Account UI component
- C- By adding the new section into the customer\_account table in the database
- D- By using a layout update

#### **Answer:**

D

### **Question Type:** MultipleChoice

Assume that a customer's cart only includes one downloadable product.

What effect will it cause on the quote object?

### **Options:**

- A- The quote object will have a downloadable URL instead of an address
- B- The quote object will not have shipping address
- C- The quote object will not have any address
- D- The quote object will not have a billing address

#### **Answer:**

В

### **Question Type:** MultipleChoice

A merchant requires the ability to configure contact information for their brick and mortar stores as a CSV file upload. The module already exists and contains an etc/adminhtml/system.xml file where the new field can be added.

How do you specify the class that will process the uploaded file?

### **Options:**

- A- <upload\_model>\Magento\Config\Model\Config\Upload\File</upload\_model>
- B- <frontend\_model>\Magento\Config\Model\Config\Frontend\File</frontend\_model>
- C- <backend\_model>\Magento\Config\Model\Config\Backend\File</backend\_model>
- D- <source\_model>\Magento\Config\Model\Config\Source\File</source\_model>

### **Answer:**

С

# **Question 12**

#### **Question Type:** MultipleChoice

You are adding a new entry to the backend menu that appears after

Marketing > SEO & Search > Site Map

You see the existing site map menu item is declared by the node:

```
<add id="Magento_Sitemap::catalog_sitemap"
title="Site Map"
translate="title"
sortOrder="60"
parent="Magento_Backend::marketing_seo"
action="adminhtml/sitemap/"
resource="Magento_Sitemap::sitemap"/>
```

What two actions do you take to configure the new menu entry location? (Choose two.)

### **Options:**

- A- Specify item XML in the file etc/adminhtml/menu/marketing/seo/menu.xml
- B- Specify parent="Magento\_Sitemap::catalog\_sitemap"
- C- Specify parent="Magento\_Backend::marketing\_seo"
- D- Specify sortOrder="100"

#### **Answer:**

# **To Get Premium Files for AD0-E711 Visit**

https://www.p2pexams.com/products/ad0-e711

# **For More Free Questions Visit**

https://www.p2pexams.com/adobe/pdf/ad0-e711

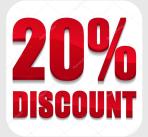